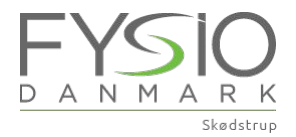

## Opret en bruger til online tidsbestilling

Hvis det er første gang du skal booke online og du IKKE har været på klinikken før

1. Gå til skoedstrup-fysioterapi.dk og tryk på BOOK TID nederst i hjørne

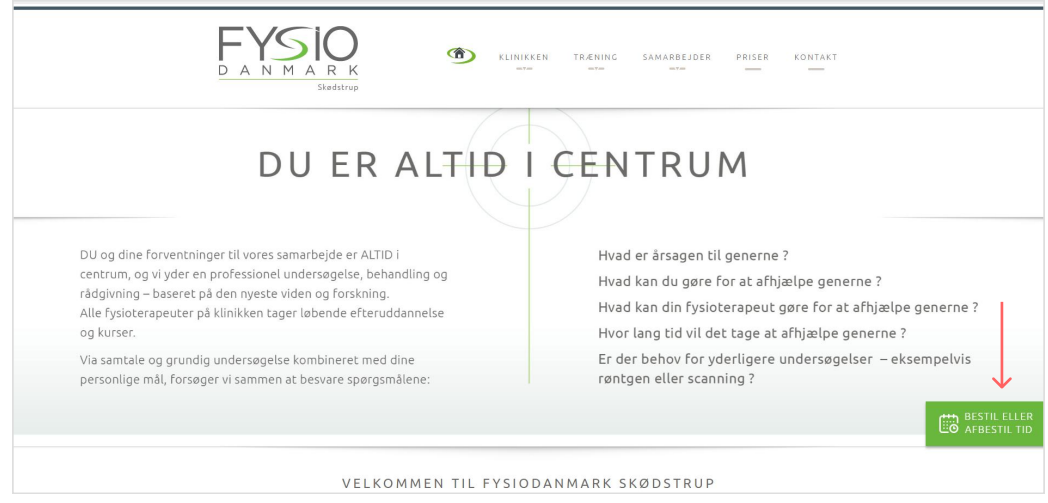

2. Du kommer nu ind på en ny side, og skal trykke på Log ind i øverste højre hjørne

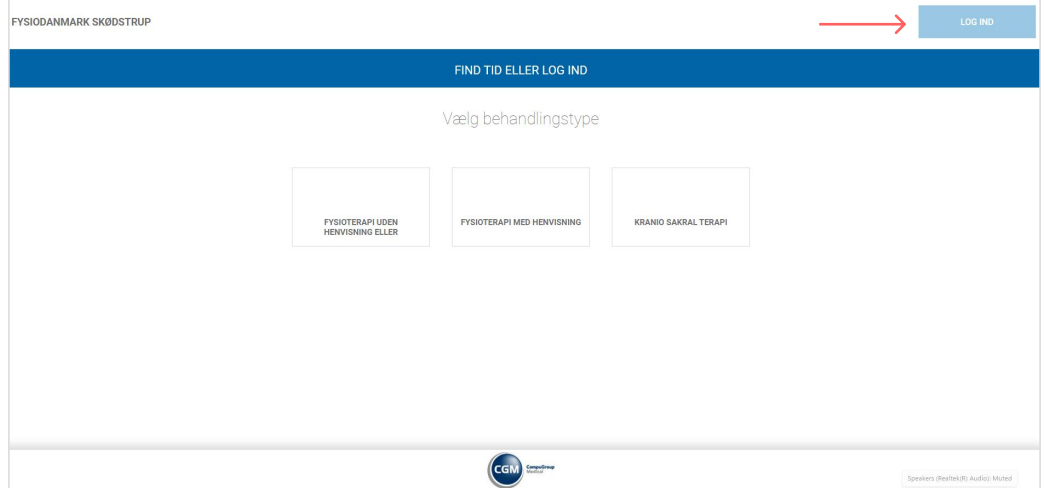

3. Du kommer igen ind på en ny side. Rul helt ned i bunden af denne, og tryk på Opret bruger

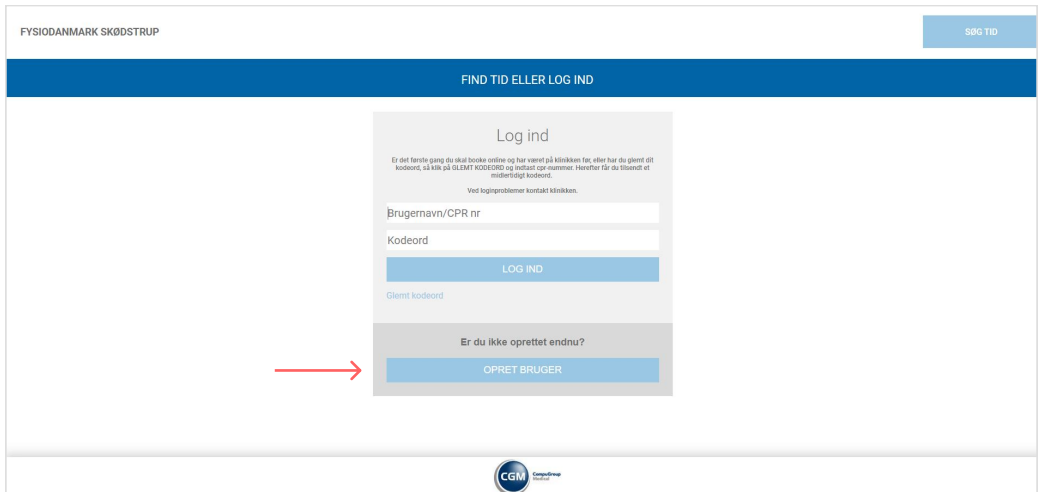

4. Udfyld nu alle felterne og tryk på **Opret** nederst på siden. OBS. Husk at taste koden på billedet i feltet nederst.

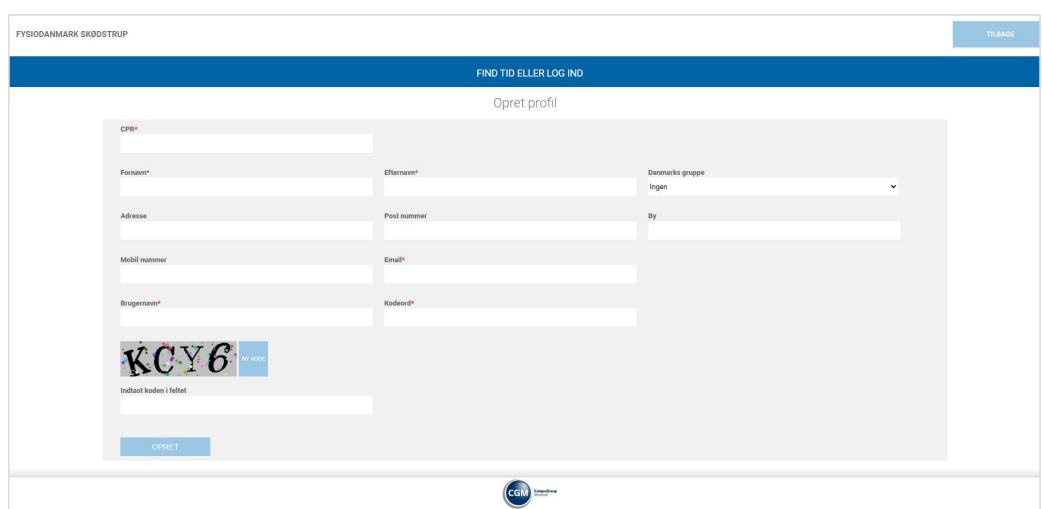

## Nu er du klar til at bestille eller aflyse tid, samt se dine aftaler og regninger.